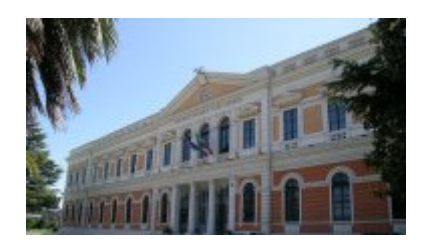

**ISTITUTO TECNICO STATALE "TITO ACERBO"** 

Via Pizzoferrato, 1 – 65124 Pescara **Settore Economico:** *Amministrazione, Finanza, Marketing Sistemi Informativi Aziendali Relazioni Internazionali per il Marketing Turismo* 

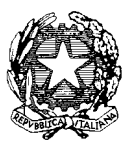

**Settore Tecnologico:** *Costruzioni, Ambiente e Territorio*

#### AI DOCENTI **VIA PARCO NAZIONALE**

# **PROCEDURE CUSTODIA NETBOOK**

#### **Ore 8,05**

Ritirare il PC dal collaboratore scolastico di piano delegato (Elvira, Antonello, Carlo)

#### **CAMBIO ORA**

Consegnare al docente successivo il PC o affidarne il controllo visivo ad un alunno individuato

#### **RICREAZIONE**

Custodire personalmente il PC

#### **ULTIMA ORA**

Riconsegnare il PC al collaboratore Scolastico

#### **IL DOCENTE CHE INTENDE UTILIZZARE UN PC DI SUA PROPRIETA' PUO' NON RITIRARE IL PC DELLA CLASSE ALLE 8:05, MA DEVE COMUNQUE GARANTIRE QUANTO INDICATO NELLE ALTRE FASI**

## **PROCEDURE USO NETBOOK**

- 1. **AVVIARE PC:** attendere con pazienza il termine degli eventuali aggiornamenti automatici senza spegnerlo;
- **2. APRIRE MOZILLA:** entrare nel sito www.portaleargo.it e selezionare il link Didargo-Modulo Docenti;
- **3. ALLA FINE DELLA LEZIONE:** USCIRE SEMPRE DAL PORTALE ARGO CLICCANDO SUL TASTO ESCI LASCIANDO ACCESO IL PC;
- **4. ULTIMA ORA:** Spegnere il PC tramite START→ARRESTA SISTEMA. Attendere con pazienza lo spegnimento completo (consentendo eventuali aggiornamenti automatici).

**www.istitutotecnicoacerbope.gov.it**

**e-mail:** t.acerbo@libero.it – petd010008@istruzione.it - petd010008@pec.istruzione. it - istitutoacerbopescara@pec.it **C.F**. 80008170682 - **C.M.** PETD010008

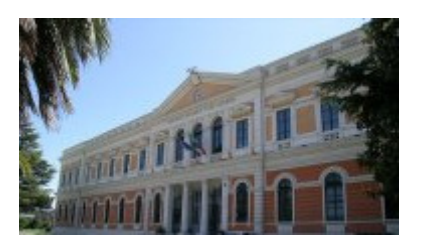

**ISTITUTO TECNICO STATALE "TITO ACERBO"** 

Via Pizzoferrato, 1 – 65124 Pescara **Settore Economico:** *Amministrazione, Finanza, Marketing Sistemi Informativi Aziendali Relazioni Internazionali per il Marketing Turismo* 

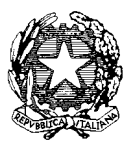

**Settore Tecnologico:** *Costruzioni, Ambiente e Territorio*

#### AI DOCENTI **SEDE STORICA PROCEDURE USO PC LIM**

#### **Ore 8,05**

Ritirare la chiave della custodia del PC dal collaboratore scolastico Liza

#### **CAMBIO ORA**

Consegnare al docente successivo il PC o affidarne il controllo visivo ad un alunno individuato

#### **RICREAZIONE**

Custodire personalmente il PC

### **ULTIMA ORA**

Spegnere accuratamente la LIM, riporre il PC nell'apposita custodia, chiuderla a chiave e riconsegnare la chiave al collaboratore Scolastico

## **PROCEDURE USO PC**

- 1. **AVVIARE PC:** attendere con pazienza il termine degli eventuali aggiornamenti automatici senza spegnerlo;
- **2. APRIRE MOZILLA:** entrare nel sito www.portaleargo.it e selezionare il link Didargo-Modulo Docenti;
- **3. ALLA FINE DELLA LEZIONE:** USCIRE SEMPRE DAL PORTALE ARGO CLICCANDO SUL TASTO ESCI LASCIANDO ACCESO IL PC;
- **4. ULTIMA ORA:** Spegnere il PC tramite START→ARRESTA SISTEMA. Attendere con pazienza lo spegnimento completo (consentendo eventuali aggiornamenti automatici).

**www.istitutotecnicoacerbope.gov.it**

**e-mail:** t.acerbo@libero.it – petd010008@istruzione.it - petd010008@pec.istruzione. it - istitutoacerbopescara@pec.it

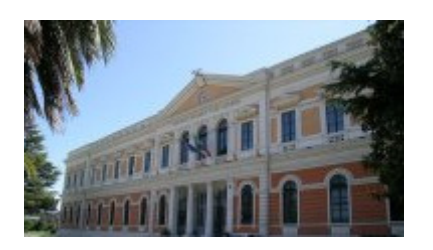

**ISTITUTO TECNICO STATALE "TITO ACERBO"**  Via Pizzoferrato, 1 – 65124 Pescara **Settore Economico:** *Amministrazione, Finanza, Marketing Sistemi Informativi Aziendali Relazioni Internazionali per il Marketing Turismo* 

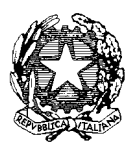

**Settore Tecnologico:** *Costruzioni, Ambiente e Territorio*

### AI DOCENTI **SEDE STORICA PROCEDURE USO E CUSTODIA PC FISSI**

- 1. **AVVIARE PC:** attendere con pazienza il termine degli eventuali aggiornamenti automatici senza spegnerlo;
- **2. APRIRE MOZILLA:** entrare nel sito www.portaleargo.it e selezionare il link Didargo-Modulo Docenti;
- **3. ALLA FINE DELLA LEZIONE:** USCIRE SEMPRE DAL PORTALE ARGO CLICCANDO SUL TASTO ESCI LASCIANDO ACCESO IL PC;
- **4. CAMBIO ORA:** Aspettare il docente successivo o affidare il controllo visivo del PC acceso ad un alunno individuato;
- **5. RICREAZIONE:** Custodire personalmente il PC;
- **6. ULTIMA ORA:** Spegnere il PC tramite START→ARRESTA SISTEMA. Attendere con pazienza lo spegnimento completo (consentendo eventuali aggiornamenti automatici).